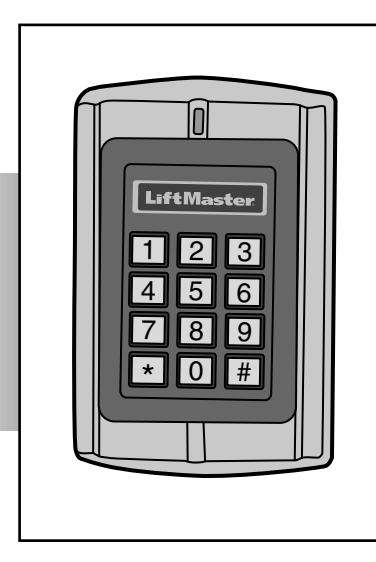

# **LiftMaster**

### **CLAVIER IMPERMÉABLE/LECTEUR DE PROXIMITÉ**

**MODÈLE KPR2000** 

## **TABLE DES MATIÈRES**

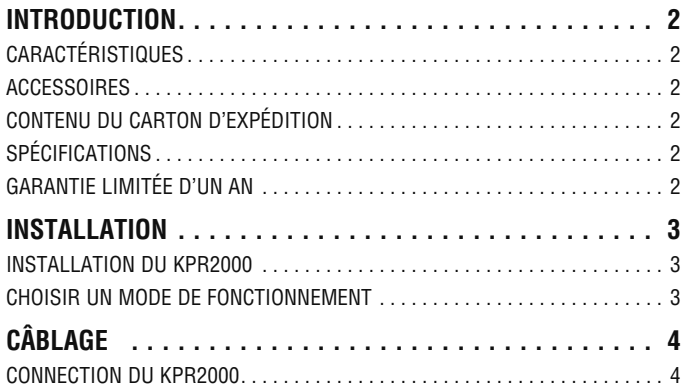

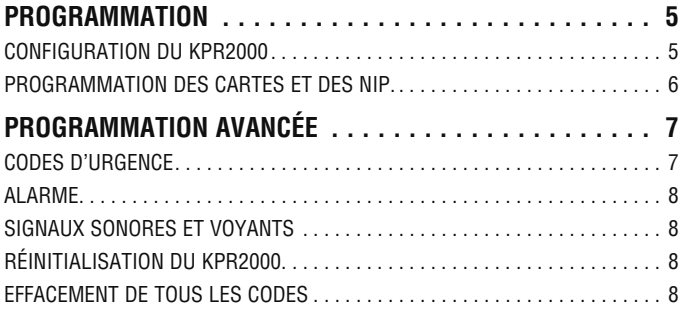

### **INTRODUCTION**

Le LiftMaster KPR2000 est un contrôleur d'accès à porte d'entrée unique multifonctions et muni d'un clavier intégré et d'un lecteur de carte. Il est conçu et fabriqué pour fonctionner dans de nombreux environnements intérieurs, extérieurs et hostiles.

Le KPR2000 supporte jusqu'à 2000 usagés qui utilisent des configurations multiples d'accès (carte seule, carte ou NIP, ou carte et NIP). Le liseur de cartes intégré à 125 KHz accepte les formats des cartes de proximité HID 26 bit Weigand et des cartes de proximité Sentex Weigand. Le KPR2000 offre des caractéristiques de programmation avancées, telles que l'initialisation du bloc de données, la programmation avancée de relais ainsi que des codes d'urgence cartes/NIP (pour l'ouverture de la porte d'entrée et le déclenchement de l'alarme).

#### **Caractéristiques**

- Imperméable (IP68) (rencontre ou excède la norme N4)
- Enceinte anti-vandalisme
- Clavier illuminé
- Afficheur à DEL multicolore
- Alarme et sortie d'alarme intégrées
- Relais de sortie programmable (1)
- Mode de fonctionnement autonome ou en sas
- 2000 usagés (Carte/NIP/Carte et NIP)
- 10 codes d'urgence carte/NIP
- Faible consommation d'électricité (50 mA)
- Alarme anti-piratage
- Mode verrouillage pour maintenir la porte ou le portail ouverts

#### **Accessoires**

- Piédestal pour carte d'accès demi-hauteur, modèle PEDS44
- Adapteur sur pied de 1,22 m x 1,22 m (4 pi x 4 pi), modèle PEDAD
- Alimentation électrique de 12 V c.c., 2 A., modèle PS12V2A

#### **Contenu du carton d'expédition**

**NON ILLUSTRÉ :** Guide de l'utilisateur

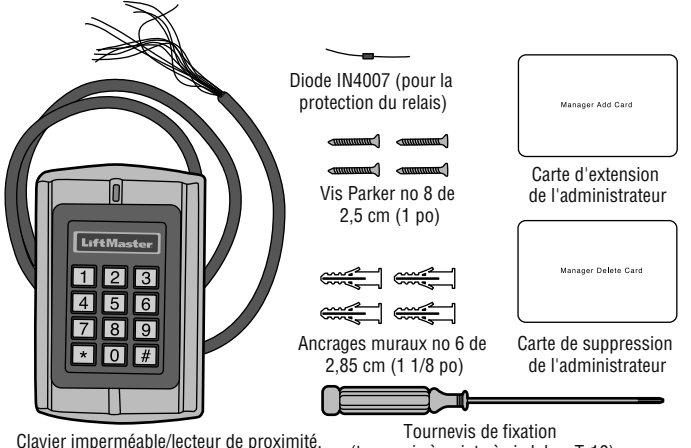

modèle KPR200

(tournevis à pointe à six lobes T-10)

#### **Spécifi cations**

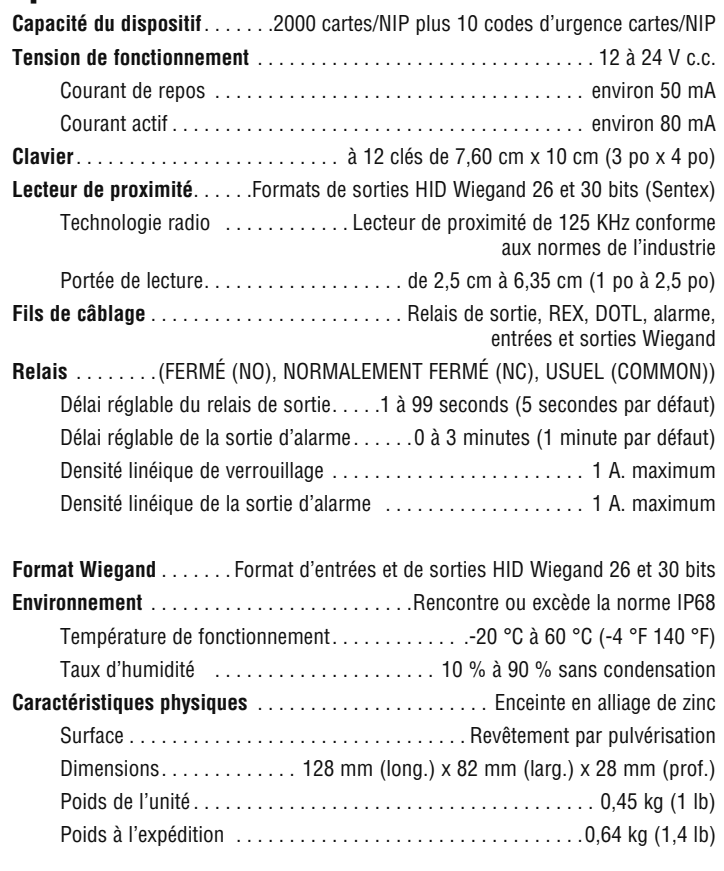

### **GARANTIE LIMITÉE D'UN AN**

La société Chamberlain Group, Inc. garantit à l'acheteur initial que le produit est exempt de tout défaut de matériaux ou de fabrication pendant une période d'un an à compter de la date d'achat.

Cet appareil est conforme aux dispositions de la partie 15 du règlement de la FCC. Son utilisation est assujettie aux deux conditions suivantes : (1) ce dispositif ne peut causer des interférences nuisibles, et (2) ce dispositif doit accepter toute interférence reçue, y compris une interférence pouvant causer un fonctionnement non souhaité.

### **INSTALLATION**

#### **1 Installation du KPR2000.**

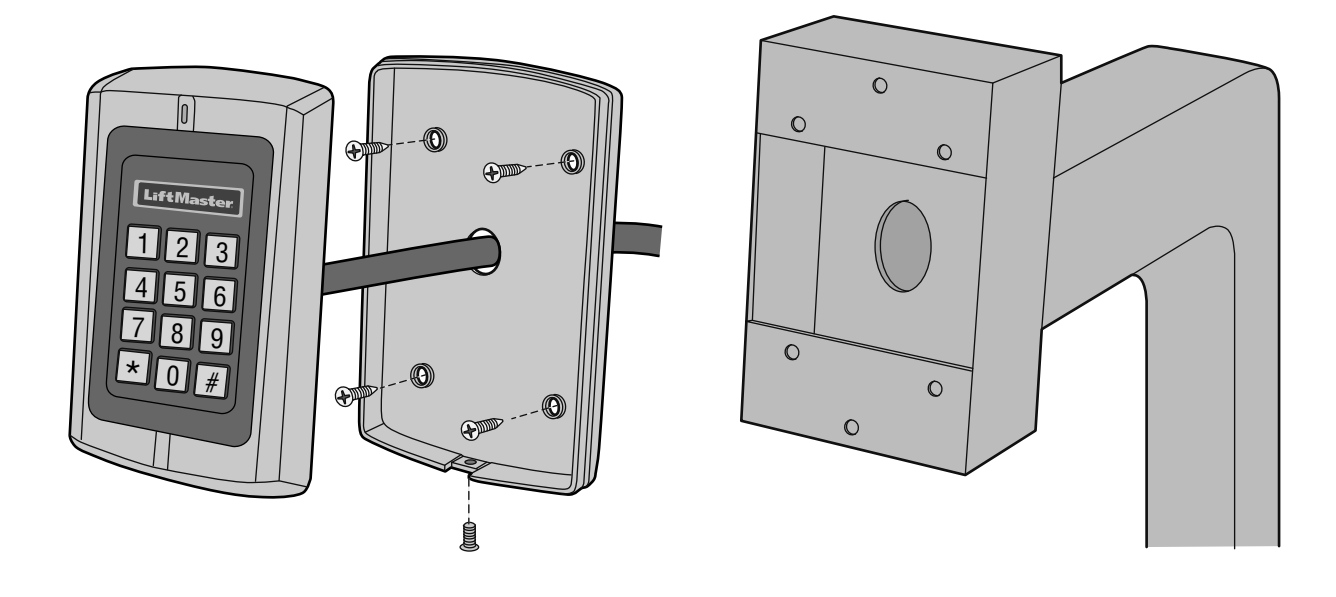

### **2 Choisir un mode de fonctionnement.**

#### **MODE DE FONCTIONNEMENT AUTONOME**

Le KPR2000 est un système de contrôle d'accès complet. La base de données de l'utilisateur est stockée dans une mémoire non volatile qui lit les NIP et les codes de cartes, effectue l'authentification et autorise et surveille l'accès aux caractéristiques et à l'appareil. Le mode de fonctionnement autonome est muni des trois configurations de l'accès suivantes :

- **Carte ou NIP (par défaut) :** L'utilisateur doit d'abord insérer une carte Wiegand valide dans le KPR2000 ou entrer son NIP suivi de la touche Carré pour se voir autoriser l'accès.
- **Carte seule :** L'utilisateur doit insérer une carte Wiegand valide dans le KPR2000 pour se voir autoriser l'accès. Le code d'installation et le numéro d'identification sont tous deux lus et validés comme un bloc de données Wiegand.
- **Carte et NIP :** L'utilisateur doit d'abord insérer une carte Wiegand valide dans le KPR2000 et entrer son NIP suivi de la touche Carré pour se voir autoriser l'accès.

#### **MODE SAS**

Le KPR2000 transfère toutes les données Wiegand du clavier et de la carte à un contrôleur externe. Le KPR2000 doit être intégré à la configuration de l'accès de la carte ou du NIP pour fonctionner en mode sas.

*NOTE IMPORTANTE :* Les deux modes de fonctionnement supportent la saisie automatique (méthode la plus simple) et la saisie manuelle du numéro d'utilisateur.

## **CÂBLAGE**

### **3 Connection du KPR2000.**

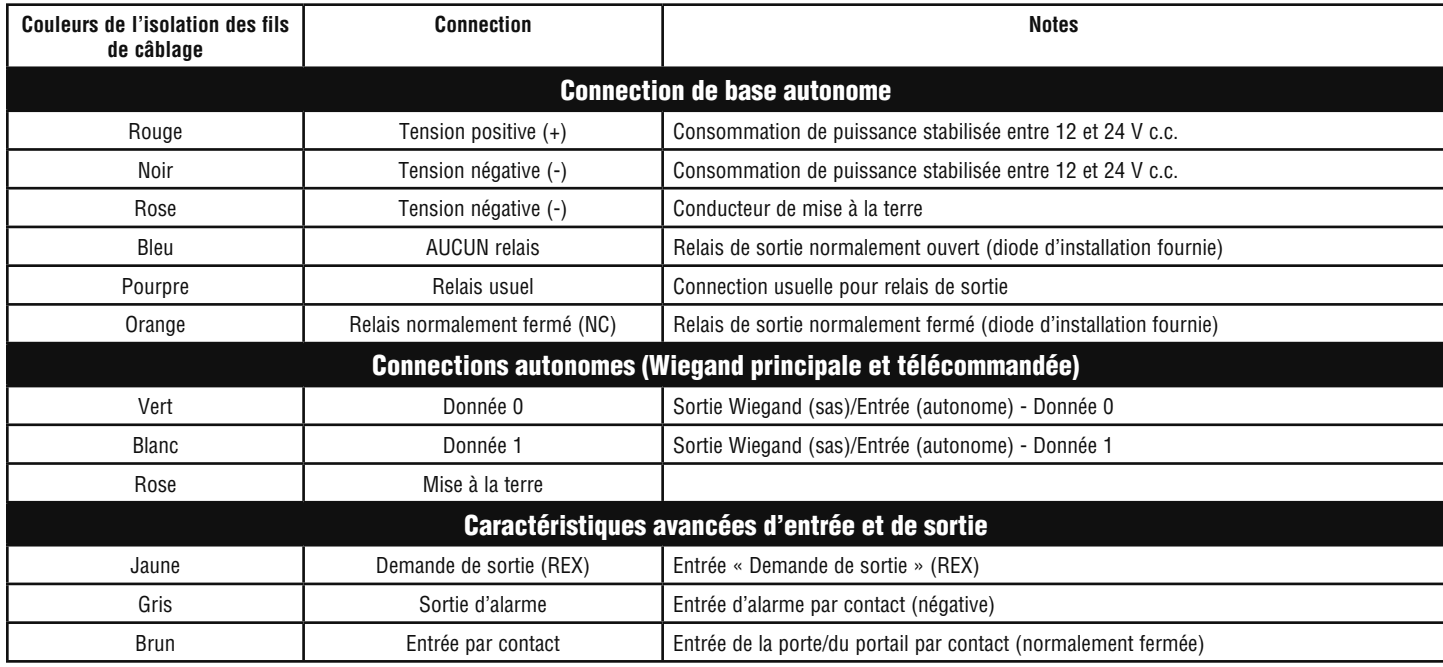

#### **EXEMPLES DE CONNECTIONS :**

**Opérateur de la porte/du portail ou sonnerie d'échec-sécurité**

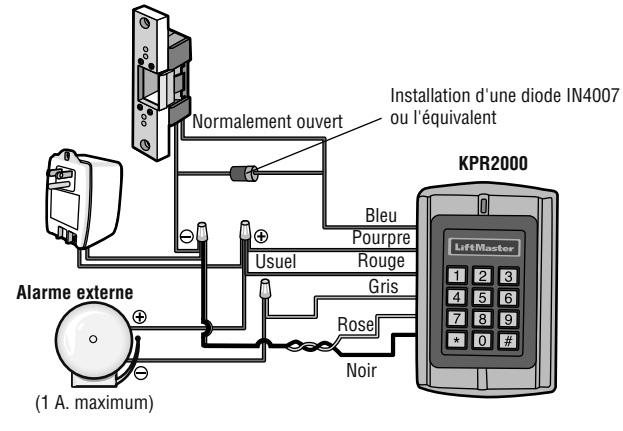

**Verrouillage magnétique ou sonnerie d'échec-sécurité** 

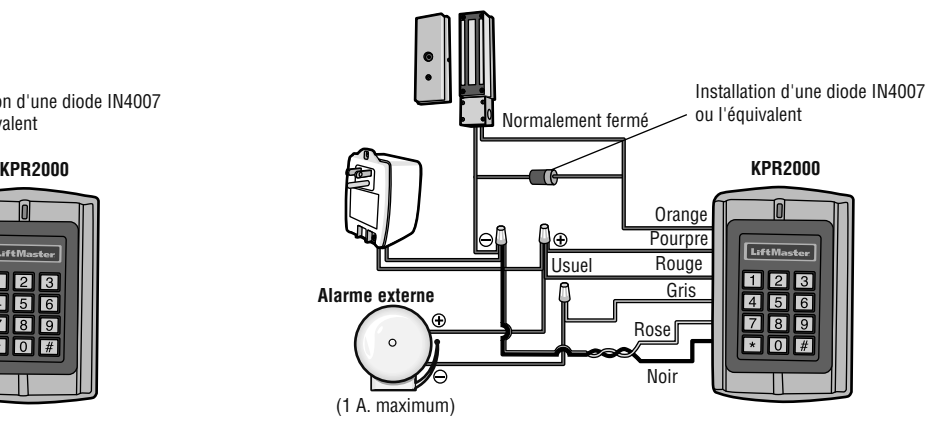

**Installation en réseau de 2 unités KPR2000 ou connection à un système de contrôle d'accès.** 

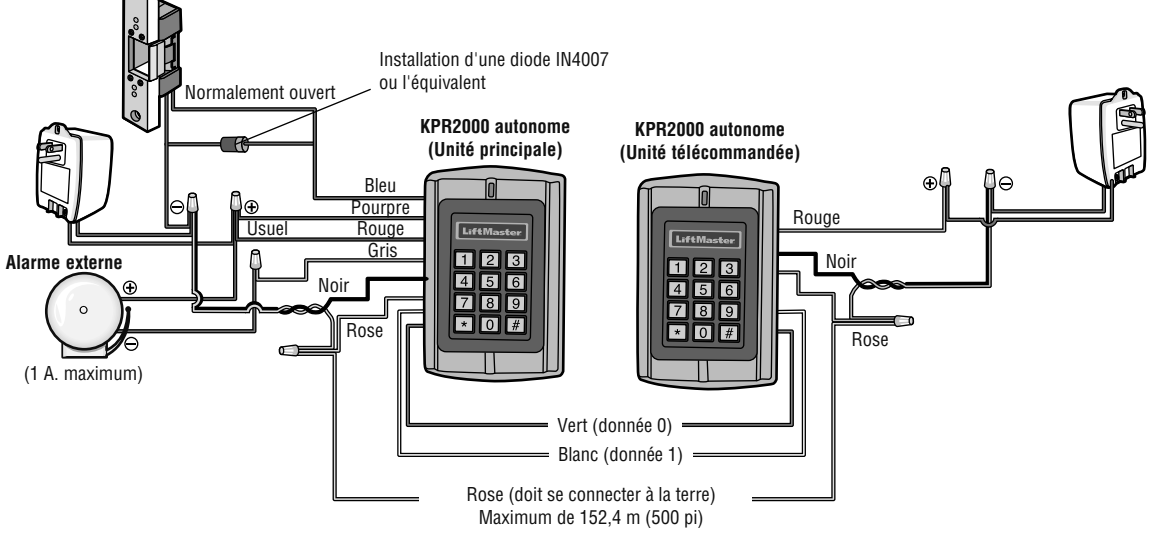

### **PROGRAMMATION**

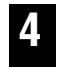

#### **Configuration du KPR2000.**

Changement des paramètres de configuration en fonction de votre logiciel d'application (facultatif). Des paramètres de configurations multiples peuvent être changés en une seule opération : entrez dans le mode utilisateur, changez les paramètres désirés puis sortir du mode utilisateur.

#### **PROGRAMMATION DU CODE MAÎTRE**

Le code maître à 6 chiffres est utilisé pour prévenir l'accès non autorisé au système. Pour le connecter au KPR2000, l'administrateur aura besoin du code maître (réglage d'usine : 888888). Nous recommandons fortement de changer et de noter votre code maître.

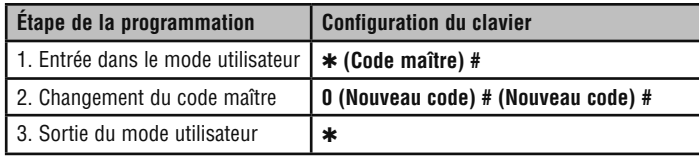

#### **CONFIGURATION DE L'ACCÈS**

Le KPR2000 offre trois types de configurations de l'accès :

- **Carte ou NIP (par défaut) :** L'utilisateur doit d'abord insérer une carte Wiegand valide dans le KPR2000 ou entrer son NIP suivi de la touche Carré pour se voir autoriser l'accès.
- **Carte seule :** L'utilisateur doit insérer une carte Wiegand valide dans le KPR2000 pour se voir autoriser l'accès. Le code d'installation et le numéro d'identification sont tous deux lus et validés comme un bloc de données Wiegand.
- **Carte et NIP :** L'utilisateur doit d'abord insérer une carte Wiegand valide dans le KPR2000 et entrer son NIP suivi de la touche Carré pour se voir autoriser l'accès.

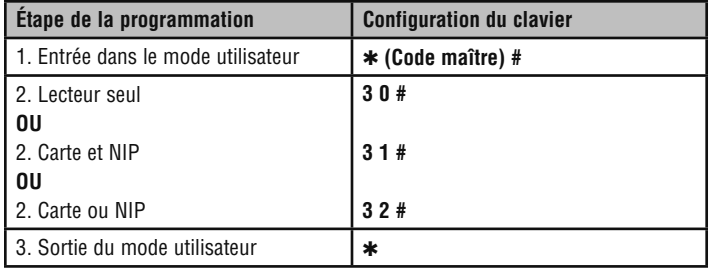

#### **CONFIGURATION DU RELAIS**

La configuration du relais configure le fonctionnement de la sortie de relais dès l'activation.

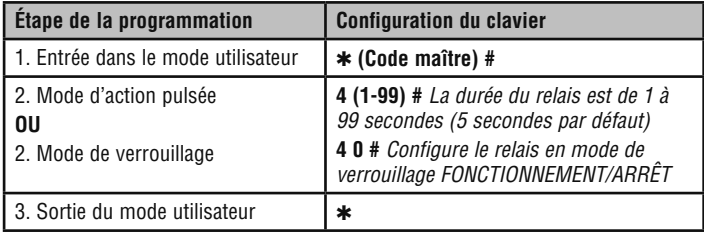

#### **CONFIGURATION DES OPTIONS D'ENTRÉE/DE SORTIE WIEGAND**

Le KPR2000 offre des options d'entrée et de sortie pour les appareils Wiegand conformes aux normes de l'industrie (consultez les spécifications). Le défaut est HID 26 bits.

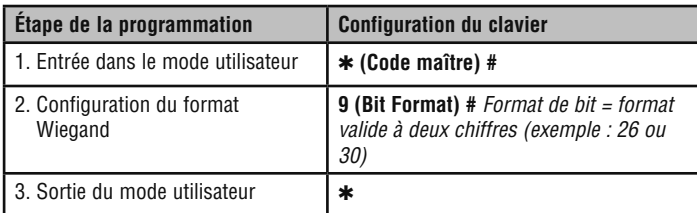

#### **CONFIGURATION DE L'ALARME POUR PORTE OUVERTE TROP LONGTEMPS (DOTL)**

Cette configuration exige l'entrée d'un capteur externe. La durée de la sortie d'alarme peut être configurée entre 1 et 3 minutes (1 minute par défaut). Le réglage d'usine par défaut n'est EN ARRÊT.

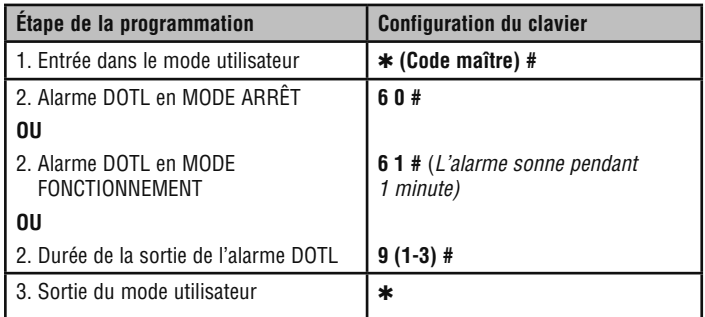

#### **CONFIGURATION DE L'ALARME DE SUPPRESSION**

La sonnerie de suppression se fera entendre après 10 tentatives échouées de saisie de carte/NIP. Le réglage d'usine par défaut n'est EN ARRÊT. La sonnerie de suppression peut être configurée afin d'interdire l'accès pendant 10 minutes après la mise en fonction ou pour se mettre hors fonction par la saisie d'un code maître ou d'une carte valide.

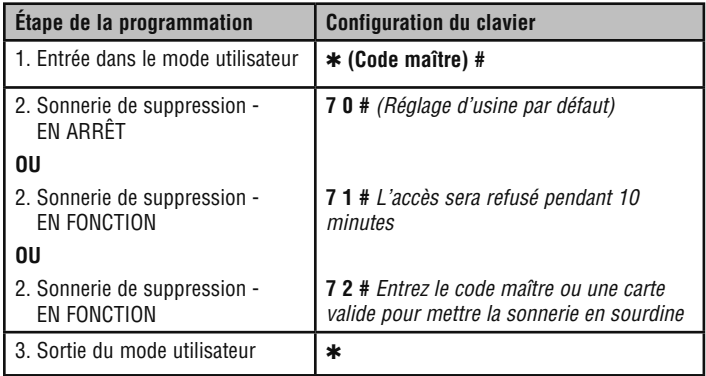

#### **CONFIGURATION D'UNE RÉPONSE AUDIBLE OU VISUELLE**

Le réglage d'usine par défaut est EN FONCTION.

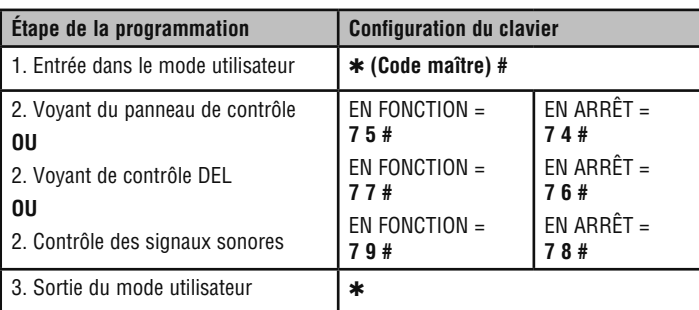

### **PROGRAMMATION**

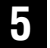

#### **5 Programmation des cartes et des NIP.**

La programmation variera en fonction de la configuration de l'accès. Suivez les instructions qui se rapportent à votre configuration de l'accès.

#### **RENSEIGNEMENTS GÉNÉRAUX SUR LA PROGRAMMATION**

- **Numéro d'identification de l'utilisateur :** Attribuez un numéro d'identification de l'utilisateur au code d'accès afin d'effectuer le suivi des cartes d'accès et des NIP de tous les utilisateurs. Le numéro d'identification de l'utilisateur peut être n'importe quel chiffre entre 1 et 2000. *NOTE IMPORTANTE :* Les numéros d'identification de l'utilisateur ne nécessitent pas de zéro à gauche. L'enregistrement des numéros d'utilisateurs est cruciale. Les modifications aux données d'utilisateurs exigent soit une carte ou soit un numéro d'identification de l'utilisateur disponible.
- **Lecteur de proximité :** Tout lecteur de proximité de 125 KHz Wiegand 26 bits conforme aux normes de l'industrie.
- **NIP du clavier :** Le NIP peut être composé de n'importe quel nombre de 0000 à 99999999 de 4 à 8 chiffres (à l'exception de 1234 qui est réservé pour les tests faits en usine). *NOTE IMPORTANTE :* Les NIP en bas du chiffre 1000 *doivent* être précédés d'un zéro à gauche. Les NIP en haut du chiffre 9999 ne nécessitent pas de zéro à gauche.

#### **CONFIGURATION DE L'ACCÈS : CARTE OU NIP ET CARTE SEULE**

#### **AJOUT DE CARTES D'UTILISATEURS**

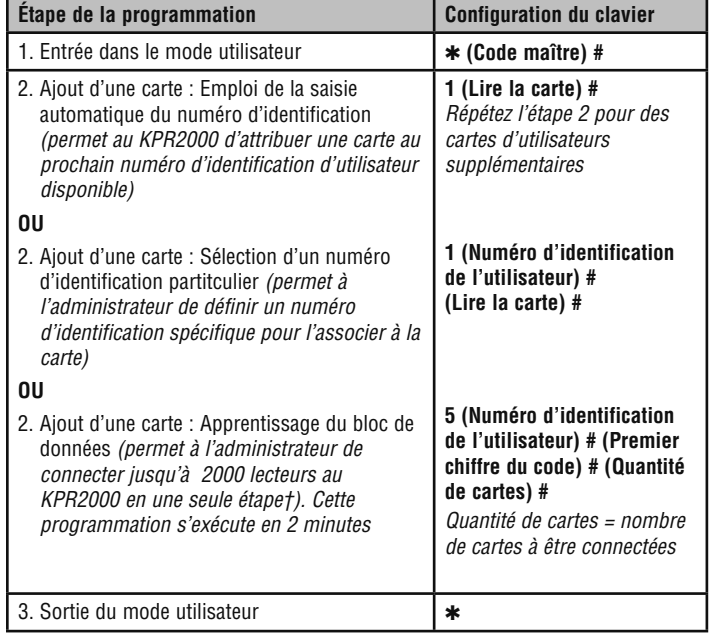

#### **AJOUT OU SUPRESSION D'UN NIP**

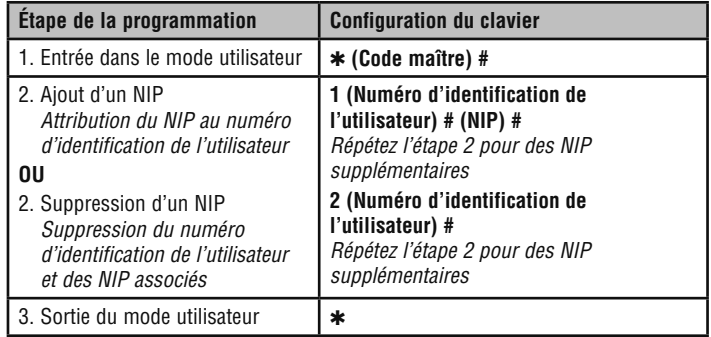

#### **CHANGEMENT D'UN NIP**

Cette opération n'est pas exécutée en mode utilisateur.

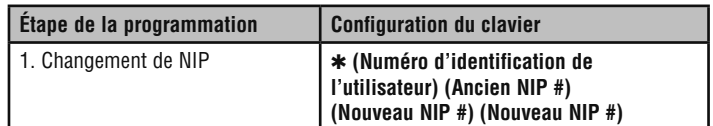

#### **SUPPRESSION DE CODES DE CARTES D'UTILISATEURS**

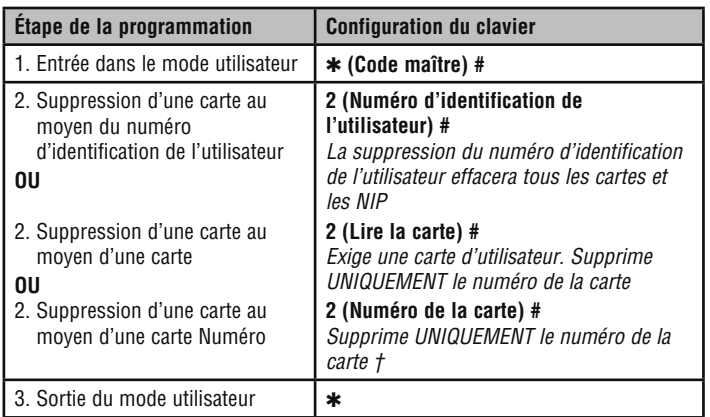

#### **† COMMANDE DIRECTE DE PROGRAMMATION PAR BLOC**

Format pour la programmation de numéros spécifiques de lecteurs : Code d'installation + numéro d'identification (incluant le zéro de gauche). Exemple : FAC- 24, ID- 100 devrait être saisi de la façon suivante : **26 bits :** 02400100

**30 bits :** 002400100

### **PROGRAMMATION**

### **CONFIGURATION DE L'ACCÈS : CARTE SEULE**

#### **UTILISATION DES CARTES DE L'ADMINISTRATEUR**

Les administrateurs d'un KPR2000 peuvent utiliser des cartes d'administrateurs pour programmer des cartes d'utilisateurs pour le système interne ou pour des dispositifs extérieurs. L'appareil est équipé de deux cartes d'administrateur préprogrammées (une carte d'extension et une carte de suppression de l'administrateur) pour permettre un embrayage rapide du lecteur. Il s'agit d'un type d'embrayage de la saisie automatique du numéro d'identification de l'utilisateur et n'est possible qu'avec la configuration « Carte seule ».

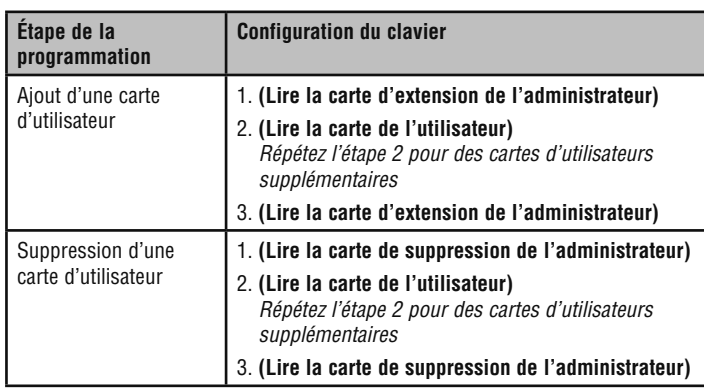

#### **CONFIGURATION DE L'ACCÈS : CARTE ET NIP**

#### **AJOUT D'UNE CARTE ET D'UN NIP D'UTILISATEUR**

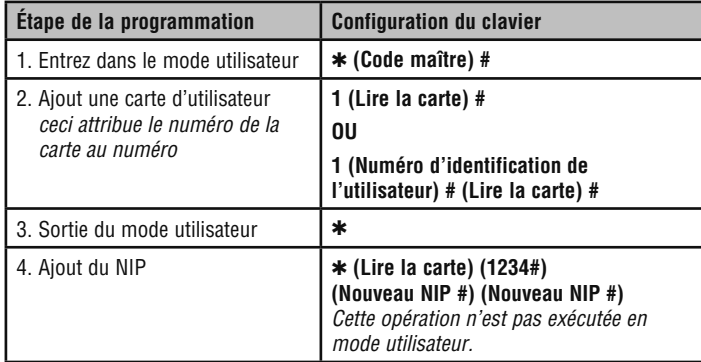

#### **CHANGEMENT DU NIP**

Permet à l'utilisateur de la carte de changer le NIP attribué à sa carte et à son numéro d'identification de l'utilisateur. Cette opération n'est pas exécutée en mode utilisateur.

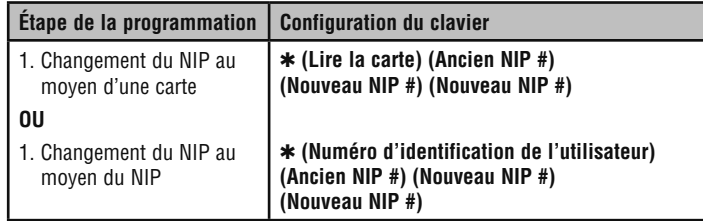

#### **SUPPRESSION D'UNE CARTE AU MOYEN DU NUMÉRO D'IDENTIFICATION DE L'UTILISATEUR**

La suppression du numéro d'identification de l'utilisateur effacera tous les cartes et les NIP.

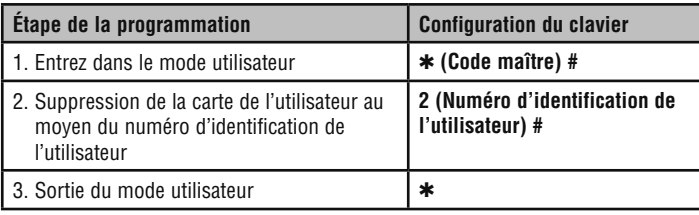

### **PROGRAMMATION AVANCÉE**

#### **Codes d'urgence**

Une partie de la mémoire du KPR2000 est spécialement réservée pour des cartes et des NIP à être utilisés en cas d'urgence. Il existe plusieurs règles reliées à l'utilisation de ces cartes/NIP :

- Les codes d'urgence activent le relais ainsi que l'alarme et la sortie d'alarme.
- Les codes d'urgence utilisent un numéro d'identification de l'utilisateur entre 2001 et 2010 UNIQUEMENT.
- Les codes d'urgence doivent être uniques. Les codes en duplicata fonctionnent comme un code d'utilisateur normal.

#### **AJOUT OU SUPPRESSION D'UN NIP D'URGENCE AJOUT OU SUPPRESSION D'UNE CARTE**

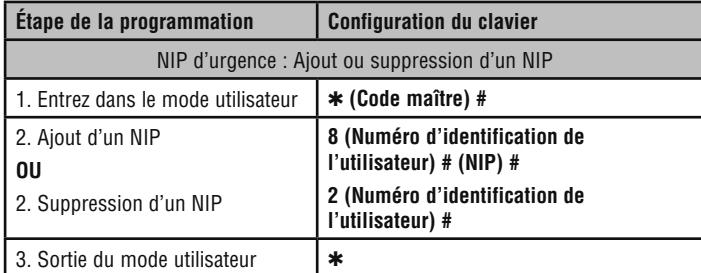

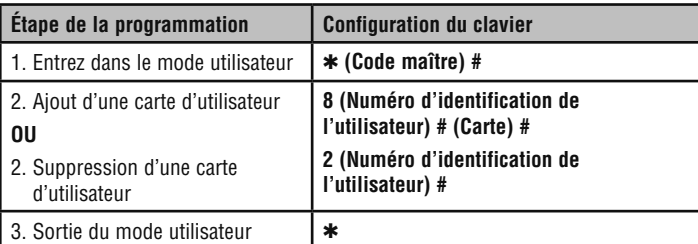

### **PROGRAMMATION AVANCÉE**

#### **RÉINITIALISATION DE L'ALARME**

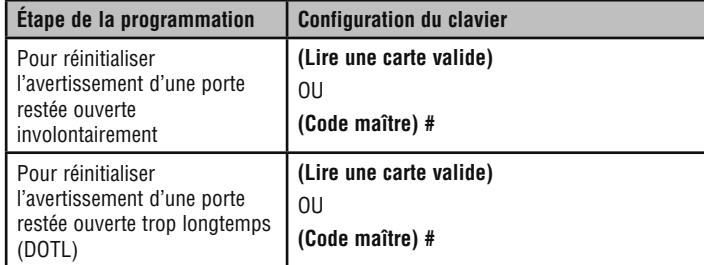

#### **ALARME ANTI-PIRATAGE**

Le KPR2000 utilise un capteur optique comme entrée de son alarme interne. Si l'enceinte de l'opérateur est ouverte pendant que le KPR2000 est en fonction, l'alarme se déclenchera. Pour la mettre en sourdine, entrez un code valide, ou fermez et remettez l'appareil en fonction.

#### **Alarme Réinitialisation du KPR2000**

Cette opération réinitialisera le KPR2000 selon les réglages d'usine par défaut, mais l'information sur les cartes et les NIP sera conservée. Cette opération exigera également la reprogrammation des cartes d'extension et de suppression de l'administrateur. **NOTE** : Il s'agit d'une opération utile si les cartes d'extension et de suppression de l'administrateur originales ont été perdues.

- 1. Mettre le KPR2000 hors tension.
- 2. Appuyez et maintenez enfoncé le bouton \* pendant que le KPR2000 est remis sous tension.
- 3. Relâcher le bouton et attendre jusqu'à ce que le voyant DEL jaune s'allume.
- 4. Présentez au KPR2000 n'importe quel lecteur de proximité de 26 bits ou une carte d'extension de l'administrateur (fournie). Cette carte est maintenant la carte d'extension de l'administrateur.
- 5. Présentez au KPR2000 n'importe quel lecteur de proximité de 26 bits ou une carte de suppression de l'administrateur (fournie). Cette carte est maintenant la carte de suppression de l'administrateur.

La réinitialisation du KPR2000 est réussie lorsque le voyant DEL rouge commence à clignoter.

#### **Effacement de tous les codes**

Cette opération effacera TOUTES les données d'utilisateurs.

- 1. Entrez dans le mode utilisateur en appuyant sur : ✱ **(Code maître) #**.
- 2. Appuyez sur **2 0000 #**.
- Toutes les configurations de données sont conservées.

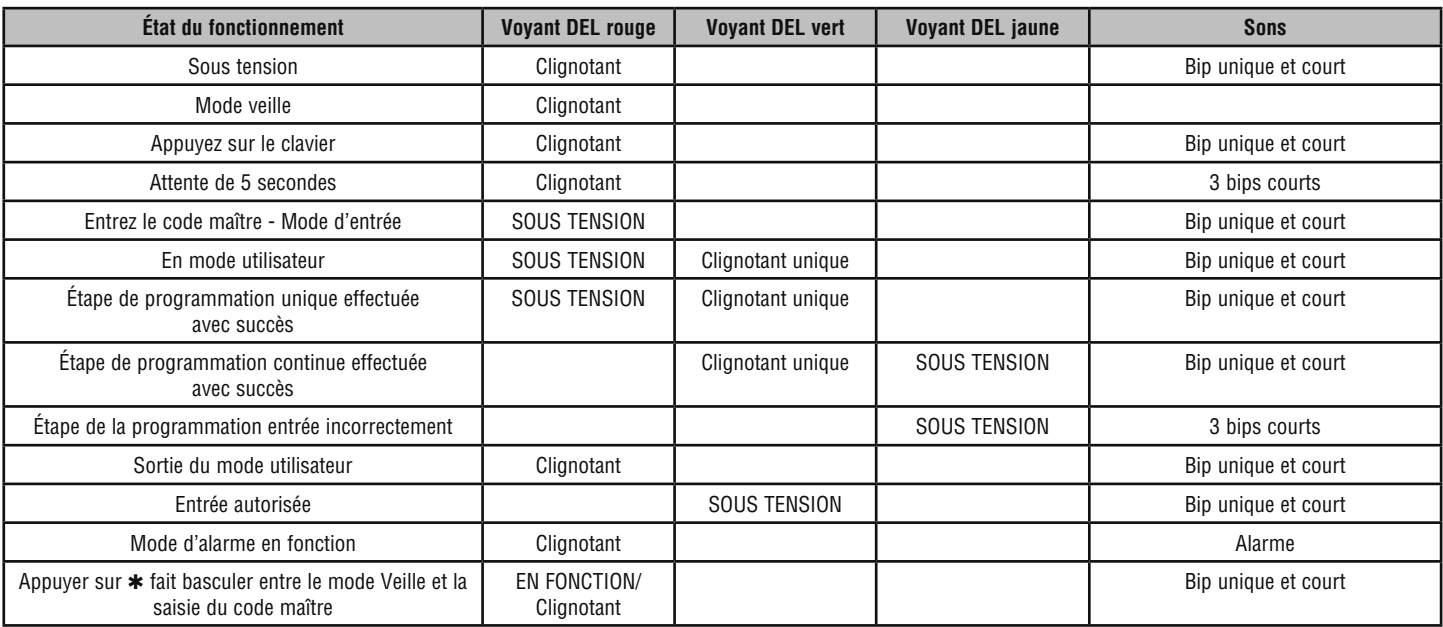

#### *POUR OBTENIR DE L'ASSISTANCE TECHNIQUE, COMPOSER NOTRE NUMÉRO GRATUIT : 1-800-528-2806*

#### **Signaux sonores et voyants**